# **8. Studierendenaccounts**

### Internet, PIN-Code, E-Mail und TUGonline

Seit dem Wintersemester 96/97 brauchst Du für die Benutzung der usbildungsrechner in den EDV-Subzentren unbedingt einen persönlichen Benutzemamen [ein sog. Account besteht aus einem Loginnamen und einem Passwort). Beachte bitte, daß dieser für die Inbetriebnahme der Rechner unbedingt notwendig ist. Du benötigst ihn also um im Rahmen von EDV-Lehrveranstaltungen. Übungen. Seminaren usw. Zugang zu den Programmen zu bekommen.

### Angebotene Dienste

Mit Deinem Account kannst Du an den öffentlich zugänglichen Ausbildungsrechnern arbeiten und die installierte Software, die Du für Dein Studium brauchst, verwenden. Au6erdem wird Dir ein eigener Speicherbereich reserviert, auf dem Du Deine Daten ablegen kannst.

Weiters bietet Dir Dein Account zB: folgende Intemet-Dienste: E-Mail, Usenet News, File-Transfer (ftp), remote login auf andere Rechner (telnet), Zugriff auf Informationssysteme (WWW, Hyper-G). Über die Verwendung dieser Dienste kannst Du Dich unter dem weiter unten angeführten URL näher informieren.

## PIN-Code

Die persönliche Identifizierungsnummer ist auf dem Informationsblatt der Fortsetzungsunterlagen rechts neben dem Semesteretikett aufgedruckt und ist immer nur für ein Semester gültig.

Bitte bewahre diese Nummer sorgfältig und geheim auf, da ohne sie kein Account eingerichtet, das Passwort nicht geändert<br>Ioder der Account verlängert werden kann bzw. fremde Personen mit Deinem Account Mi6brauch betreiben könnten.

Solltest du den P1Ncode verloren oder das Pa6wort vergessen haben, so bekommst du in der Abteilung des Studienservices, (und nur dort!) gegen Vorlage des Studierendenausweises, einen neuen P1Ncode ausgefertigt.

# Einrichten Deines **Accounts**

Du kannst über eine Intemetverbindung deinen Account einrichten oder eines der TUrminals (Kioske), welche in öffentlichen Bereichen, in der Nähe der Subzentren, der TUG zur Verfügung stehen, zur Einrichtung deines persönlichen Benutzer-namens sowie für die Änderung des Pa6wortes (also auch, wenn das alte Pa6wort vergessen wurde) verwenden.

Du benötigst hierzu deinen PINcode. Du identifizierst dich im Webbrowser durch die Eingabe von Geburtsdatum, Matrikelnummer und PINcode im TUGonline (Unk .P1Ncode" im .Anmelden"- Fenster). Danach sind Benutzemame und (neues) Pa6wort einzugeben.

Der Benutzemame kann bei der erstmaligen Einrichtung eines Accounts frei gewählt werden (sofern er nicht schon vergeben ist).

#### Achtung

Beachte, da6 Du den Benutzemamen nicht mehr ändern kannst und er Dir auch als E-Mail Adresse dienen wird!

Ein neuangelegter Account ist sofort im TUGonline und in den EOV-8ubzentren verwendbar.

## Gültigkeitsdauer

Der Benutzemame ist für jeweils ein Semester aktiviert und wird jedes Semester mit der Weitermeldung automatisch verlängert. Geht die Zahlung des

Studienbeitrages nicht rechtzeitig ein, so wird der Account am 15. Dezember bzw. am 15. Mai gesperrt (Achtung: Mailannahme wird ebenfalls verweigert, -weiterleitung etc. wird deaktiviert), die Daten bleiben aber für 1 Jahr gesichert.

### Abmelden oder Umbenennen

Eine Abmeldung oder Umbenennung des Accounts ist nicht vorgesehen. Wird der Account allerdings drei Semester lang nicht verlängert, wird er automatisch gelöscht.

# **TUGonline**

DasTUGonline istdaszentrale Informationsund Verwaltungstool der TU Graz. Es funktioniert in mehreren Stufen; für die Studierenden sind zwei davon zugänglich: Im "öffentlichen" Teil finden sich auf für alle abrufbaren Webseiten alle Informationen über LVs, Räumen (samt Institute, Personen inklusive Telefonnummem, Studienpläne und Veranstaltungen.

Im pa6wortgeschützten Bereich können die Studierenden sich zu Lehrveran-staltungen und Prüfungen anmelden, ihre Prüfungsnoten einsehen, Zeugnisse und Studienbestätigungen ausdrucken, Mails lesen, ihre Datenänderungen bekanntgeben, Termine verwalten und noch vieles mehr.

Das TUGonline ist somit das wichtigste Informations- und Verwaltungsinterface für die Studierenden der TU Graz - ohne den TUGonline-Zugang geht im Studium gar nichts!

Der dritte Teil betrifft die Angestellten und die Verwaltung der TUG; auch in diesen Bereichen passiert alles bei uns bereits onine.

Zu finden ist das TUGonline unter online.tugraz.at einfach mal reinschnuppem und rumsuchen!

Erstsemestrigeninfo 1 2 3 4 5 6 7 8 9 10 11 12 13

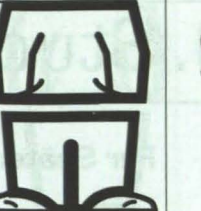

# Informationsveranstaltung des ZID für Erstsemestrige: "ZID4Students"

Ort und Zeit [Anfang Oktober) werden im Veranstaltungskalender bekanntgegeben: http://online.tugraz.at - Suche - Veranstaltungen

# Im Subzentrum

Um die Ausbildungsrechner in den EDV-Subzentren benutzen zu können. mußt Du Dich mit Deinem Usemamen anmelden.

Im Einstiegsfenster sind Usemame. Context und Passwort einzugeben. wobei der Context mit dem ersten Buchstaben Deines Usemamens beginnt. gefolgt von einem Punkt und .Studenten.Dienste.TU-Graz"

### Beispiel:

Name: hugouser Context: h.Studenten.Dienste.TU-Graz Password: \*\*\*\*\*\*

Bitte vergiß im Subzentrum nicht. Dich nach Ende Deiner Arbeit abzumelden. indem Du die Tasten CTRL-ALT-DEL drückst und den Menüpunkt "LOGOUT" anklickst.

### E-Mail-Adresse

Deine E-mail-Adresse lautet: usemame@Sbox.tugraz.at

Also in unserem Beispiel: hugouser@Sbox.tugraz.at.

## **Drucken**

Das Drucken in den EDV-Subzentren ist bis zu einem Punktekontingent von 100 Druckpunkten kostenfrei. Darüber hinaus können weitere Druckpunkte in einer €5.-/ 10.-/ 15.-/ 20.-/ 25.- Stückelung bei der HTU GesmbH [siehe Seite 12) oder bei der Hochschülerschaft auf der Rechbauerstrasse. auf das Druckkonto aufgebucht werden. Analoge Vorgangsweise gilt auch für das Plotten.

Die Standorte zum Aufladen des Punktekontos sind:

- KOPIERZENTRUM ..Neue Technik": Kopemikusgasse 24
- STUDIENZENTRUM "Copyshop": Inffeldgasse 16

Nähere Infos erhältst Du unter der Webseite http://www.zid.tu-graz.ac.at/ zid/stu-dents/account.html

Aktuelle Informationen zu den Studierendenaccounts findest Du auch auf den Aushängen in den EDV-Subzentren und im Informationssystem der TU Graz. Zu den Seiten für Studierendenaccounts kommst Du direkt mit der URL http://www.sbox.tugraz.at/.

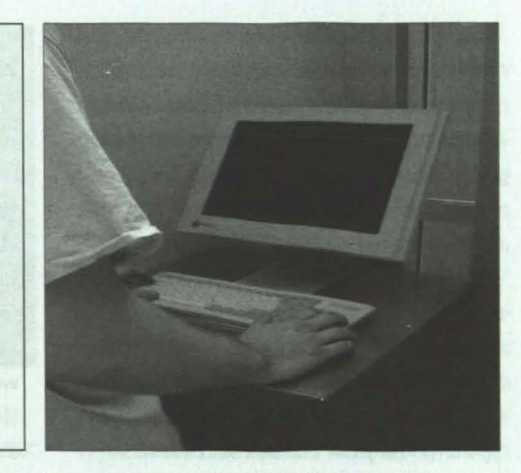

# Troubleshooting

Bei Problemen wende Dich bitte per e-mail an

### service@subedvz.tu-graz.ac.at

oder direkt an einen der Betreuer:

01 Reinfried D. Peter Telefon +43 (0) 316 B73-6394

Felix Haemmerte Telefon +43 (0) 316 B7.3-6893

oder an die Hotline: Telefon +43 [0] 316 873-6888

Bei Netzwerkproblemen an die Hotline: Telefon +43 (0) 316 873-8505

### **LOGOUT**

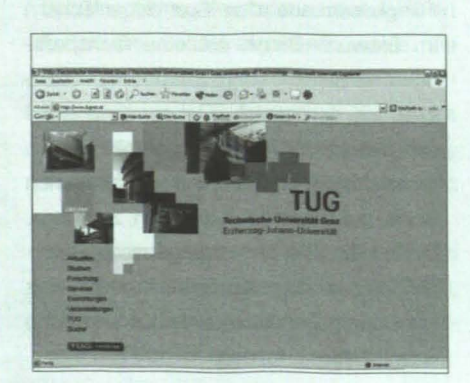